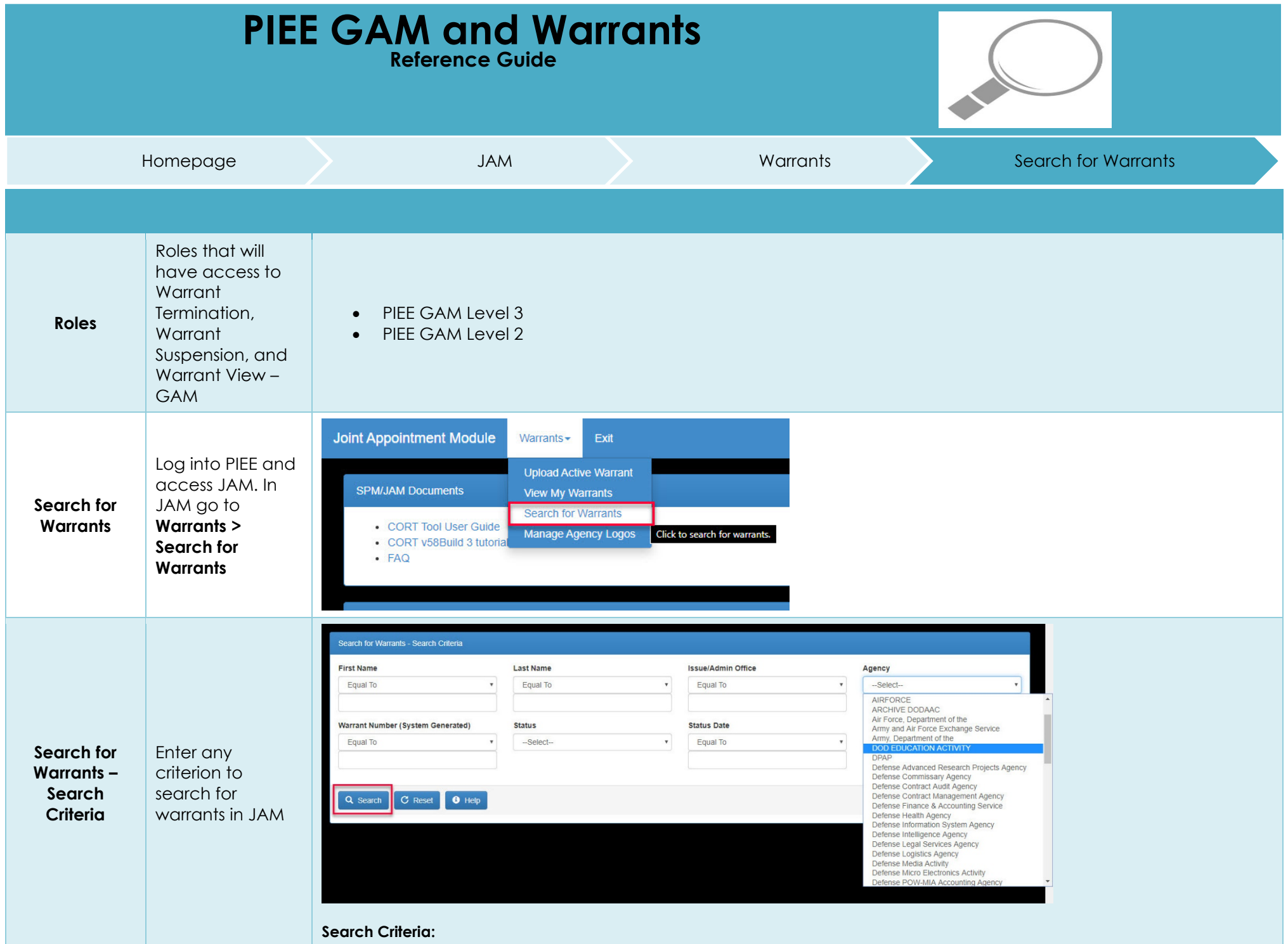

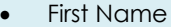

- Last Name
- Issue/Admin Office
- Agency
- Warrant Number (System Generated)
- Status
- Status Date

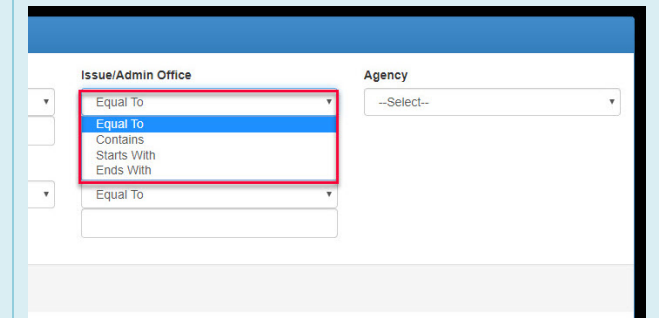

## **Search Modifiers:**

- Equal To Searches field for values that match.
- Contains Searches fields that contain the entered value.
- Starts With Searches fields where the field starts with the entered value.
- Ends With Searches fields where the field ends with the entered value.

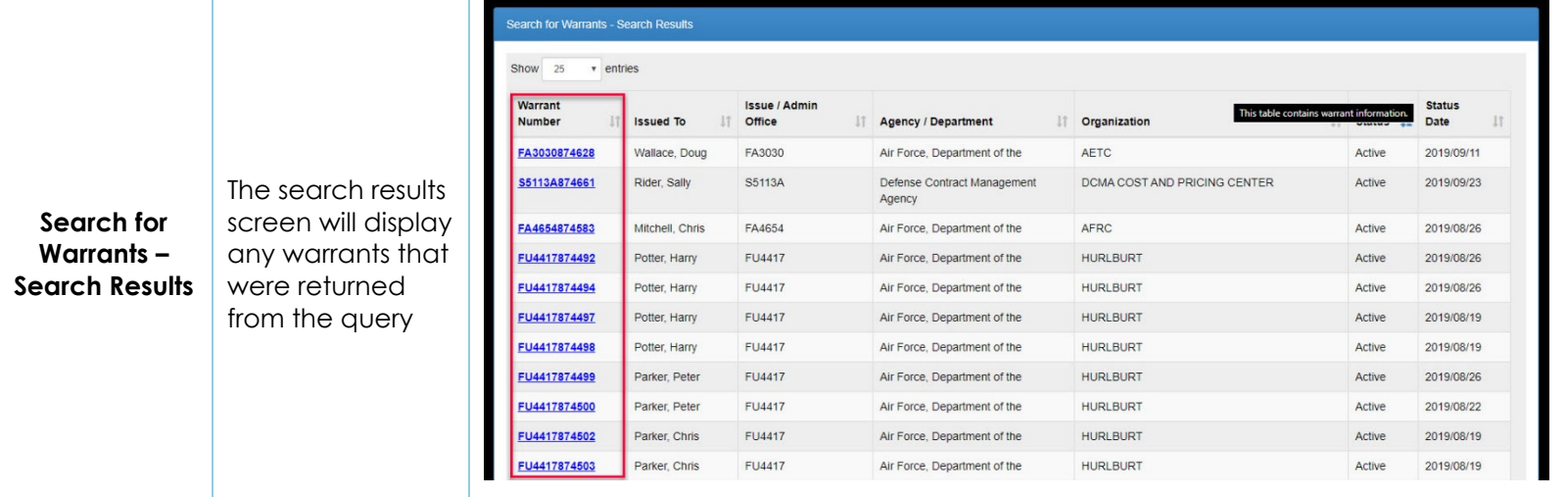

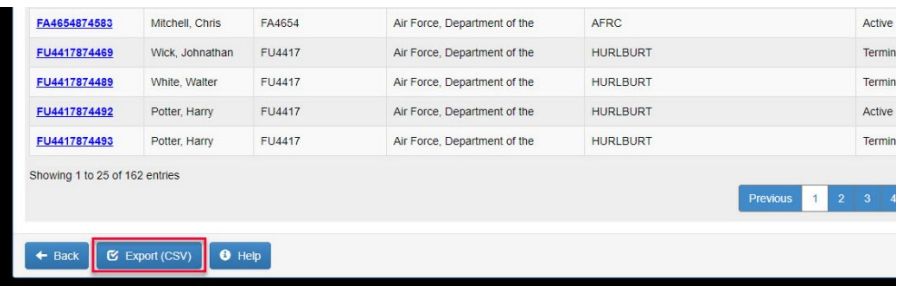

Users may export the search results to a CSV file.

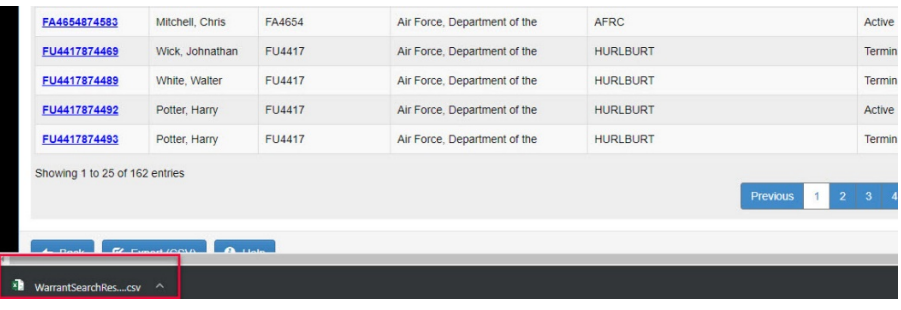

## **Warrant Search Results Export File Columns:**

- Warrant Number
- Issued To
- Issue/Admin Office
- Agency/Department
- Organization
- Status
- Status Date

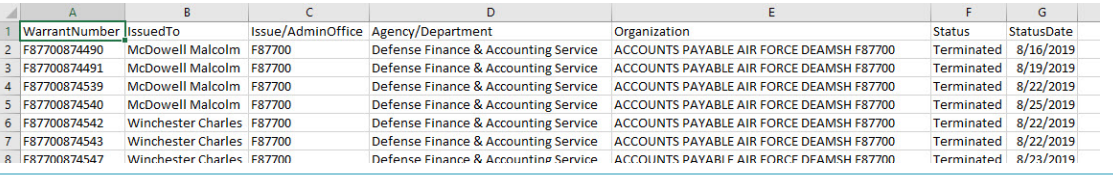

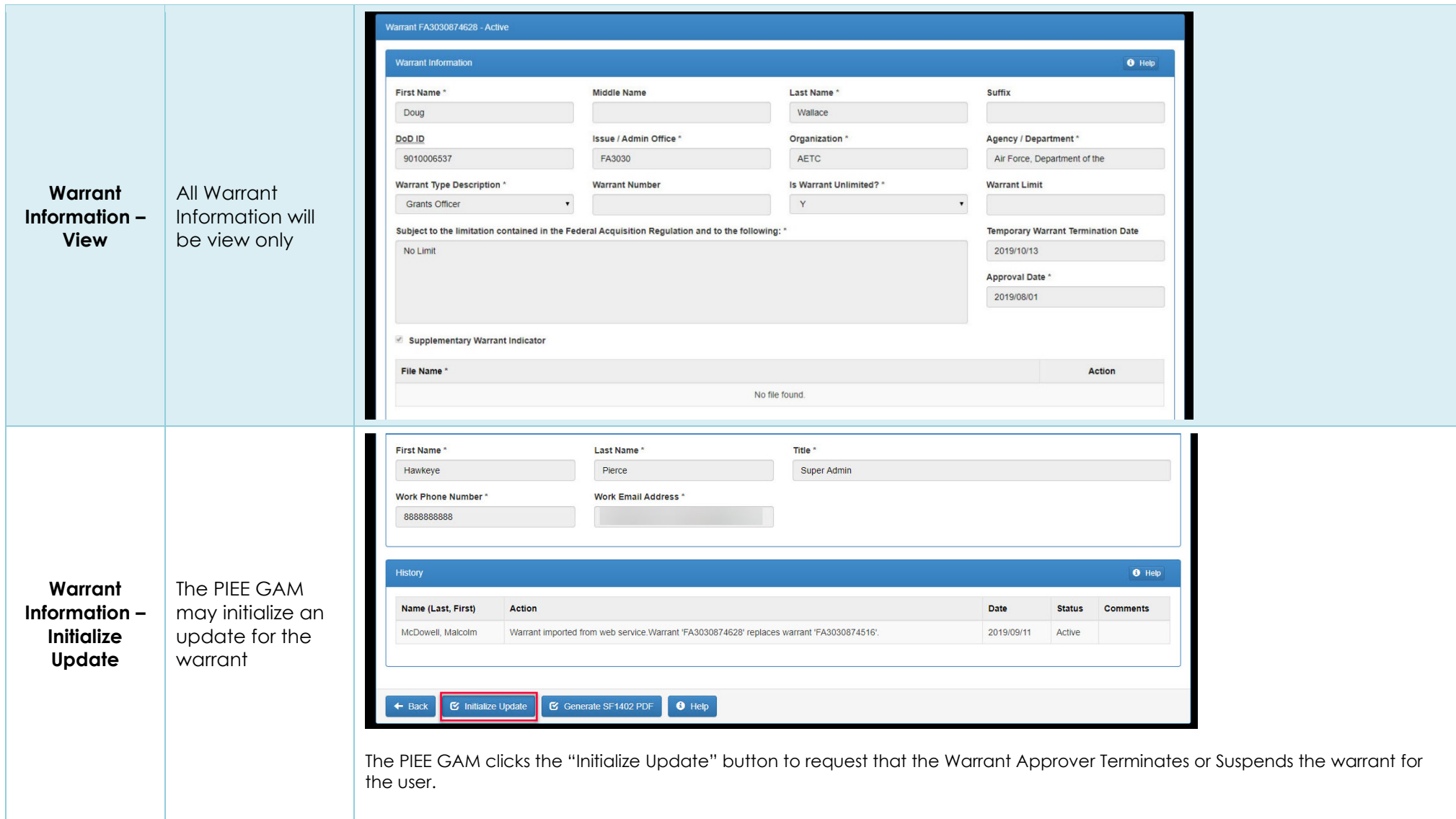

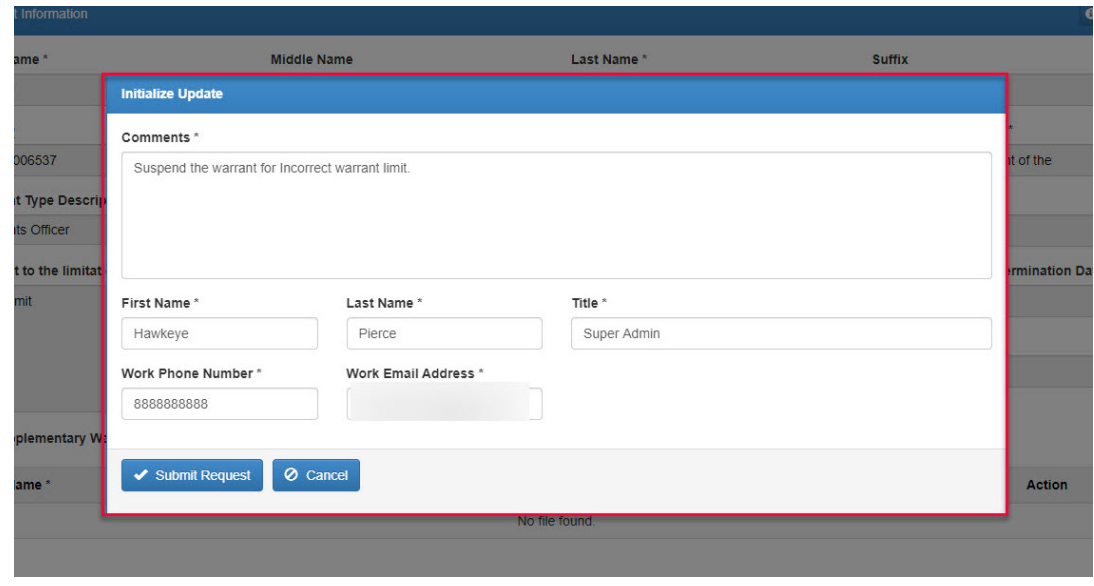

The PIEE GAM must enter comments for the update, the Warrant Approvers information may be updated at this time.

Click the "Submit Request" button to send a request for the Warrant Approver to terminate or suspend the warrant.

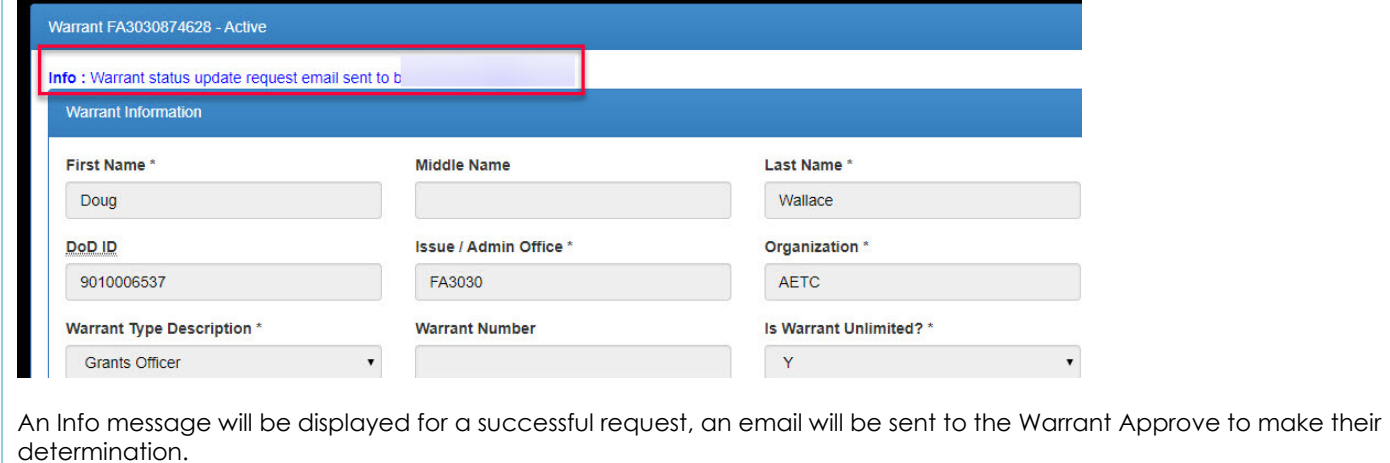